# **Műszerteszt: PICO ADC-216 PC-s oszcilloszkóp**

**Gyártó: [PICO Technology Ltd.](http://www.picotech.com/) Típus: ADC-216**

**Magyarországi forgalmazó: Global Focus Kft.**

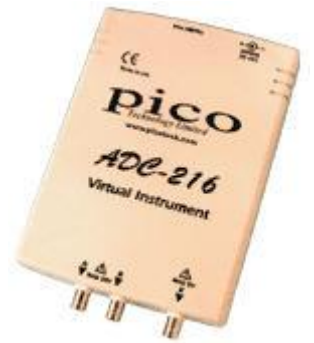

Az ADC-216 a többi angol PICO oszcilloszkóphoz hasonlóan egy kompakt, külső eszköz, mely két csatornával, valamint egy független külső trigger bemenettel rendelkezik. Különlegességét a 16 bites A/D átalakító adja, mely olyan pontosságot eredményez, ami a PC-s méréstechnika területén korábban elképzelhetetlen volt.

Az oszcilloszkóp párhuzamos porton (nyomtató port) keresztül csatlakozik a számítógéphez. A működéshez szükséges tápfeszültséget egy 12V-os DC hálózati tápegység szolgáltatja, mely a párhuzamos kábel, valamint a szoftver és a driverek mellett megtalálható a műszer dobozában. Az eszköz bekapcsolt állapotát egy előlapon található LED világítása jelzi, mely adatátvitel esetén villog. Külön bekapcsolásra nincs szükség, először be kell dugni a mellékelt adaptert a hálózatba, majd indíthatjuk a PicoScope szoftvert. Az oszcilloszkópot használhatjuk 1:1, 1:10 oszcilloszkóp mérőfejekkel, lakatfogókkal, vagy bármilyen más

mérőfejjel. A szoftveres skálázás segítségével mindig a valóban mért értéket tudjuk a képernyőről leolvasni, akár feszültségről, áramerősségről vagy bármilyen más fizikai jellemzőről van szó.

## **A mellékelt szoftverek**

A PicoScope szoftver telepítése egyszerű, csak követni kell a telepítő utasításait, mely végigkíséri a folyamatot. A merevlemezen 2,6MB helyet foglal el, mely elegendő a szoftver oszcilloszkóp, spektrumanalizátor és multiméter funkcióinak, valamint tartalmaz egy nagysebességű adatgyűjtőt is. Az ADC-216-ot telepítéskor egy listából választhatjuk ki a PICO termékei közül, de lehetőség van egyszerre több műszer telepítésére is. Ebben az esetben később menüből választhatjuk ki a használni kívánt egységet.

A bemenetek rövidre zárásával lehetőség van a szoftveren keresztül kinullázni mérés előtt a műszert, így kiszűrhető a bemeneteken esetleg előforduló offset feszültség.

Saját szoftver kifejlesztését támogatja, hogy a műszerhez tartozó lemezen a gyártó biztosítja az eszköz meghajtásához szükséges drivereket (DOS-tól Windows XP-ig, Labview, Excel, Visual Basic, Delphi és C fejlesztői környezetekhez).

A gyártó honlapjáról a szoftverfrissítések mellett alkalmazástechnikai tanácsok is elérhetők az ADC-216-hoz, melyek elsősorban audió jelek spektrumanalízisét segítik, pl. CD lejátszók, erősítők, hangszórók vizsgálatánál.

A műszert egy rövid használati útmutatóval szállítják, amely elegendő információval szolgál az eszköz használatbavételéhez. A később felmerülő kérdésekre a PicoScope szoftver könnyen használható, informatív Help menüje ad választ, megfelelő részletességgel.

#### **Oszcilloszkóp üzemmód**

Az oszcilloszkóp program egy szokásos Windows ablakban nyílik meg. Minden beállítást legördülő menükből, illetve a menüsor alatt elhelyezett eszköztárból végezhetünk el. A szkóp ernyőjén 10x10 osztásos rács jelenik meg, amely tetszés szerint kikapcsolható.

A bemeneti feszültségtartomány beállításánál lehetőség van automata üzemmódot választani, ilyenkor a műszer azt a legalacsonyabb tartományt választja, amelynek a határait a mért jel nem lépi át. A kézzel is beállítható méréstartományok 10mV - 20V-ig terjednek, melyeket az asztali oszcilloszkópoktól eltérően nem osztásonként, hanem teljes méréstartományként kell értelmezni.

Az időalap 20μs/div és 50s/div között állítható, mely érték mindét csatorna érzékenységével együtt leolvasható a kijelző felső részén található eszköztár megfelelő ablakából. Ugyanitt lehet a mért jelalakra közelíteni, a szoftver zoom funkciója függőlegesen 100-szoros, vízszintesen 200-szoros nagyítást tesz lehetővé, a kijelzőn ilyenkor gördítősávok segítik a navigálást.

Az oszcilloszkóp működése egyszerű, könnyen megérthető: a két csatorna egy közös 16 bites multiplex analóg / digitális átalakítót használ, így mindkét csatorna működtetésénél a mintavételi sebesség - és az analóg sávszélesség - a felére csökken. A legkisebb sávszélesség 166kHz 166kS/s mintavételnél. A kijelzőn a jelfrissítés csaknem valósidejű, de a 16 bites pontosságért megéri várni egy kicsit. Auto módban több időre van szükség a jel kirajzolásához, mivel a műszernek végig kell lépkednie valamennyi feszültség méréstartományon. A jelalak megjelenítése nagyon finom, zavarmentes. A szoftver

alapbeállítása szerint az "A" csatorna jele kékkel, a "B" pirossal jelenik meg fehér háttér előtt, de lehetőség van az alkalmazott színek tetszőleges módosítására. Az elmentett mérésekhez írhatunk megjegyzéseket, de megjeleníthető a mérés pontos időpontja is. A jelalakok elmentésére többféle lehetőséget is kínál a PicoScope szoftver. Az alapértelmezett formátum egy ".psd" kiterjesztésű fájl, amely a képernyőn látható formában menti el a mérést, amely később a PicoScope szoftverrel nyitható meg. Az elmentett méréseken a későbbiekben is dolgozhatunk, lehetőség van nagyításra, kurzorok elhelyezésére. A mért jelet elmenthetjük kép- és szövegfájlként, valamint másolhatjuk a vágólapra is. Az "Edit" menüben választhatunk, hogy képként, vagy szövegként kívánjuk a mérést a vágólapra helyezni. Szöveges formátumban egy ASCII táblát kapunk, melyben minden sor egy mintavételi pontot jelent, a mintavétel pontos idejével, és a mért feszültség értékkel. Mind képként, mind szövegként könnyen beilleszthetjük a vágólap tartalmát Windows alkalmazásokba, pl. Word-be, Excel-be vagy PowerPoint-ba. Szövegként Excel táblázatba beillesztve a számsorokon további műveleteket végezhetünk, illetve készíthetünk ábrákat, grafikonokat.

#### **Bemeneti csatlakozók**

Valamennyi bemenet ±20 V p-p (AC + DC) maximális bemenő feszültségre van méretezve. Ennél nagyobb feszültség nemcsak a műszert, de a hozzá kapcsolt számítógépet is tönkreteheti.

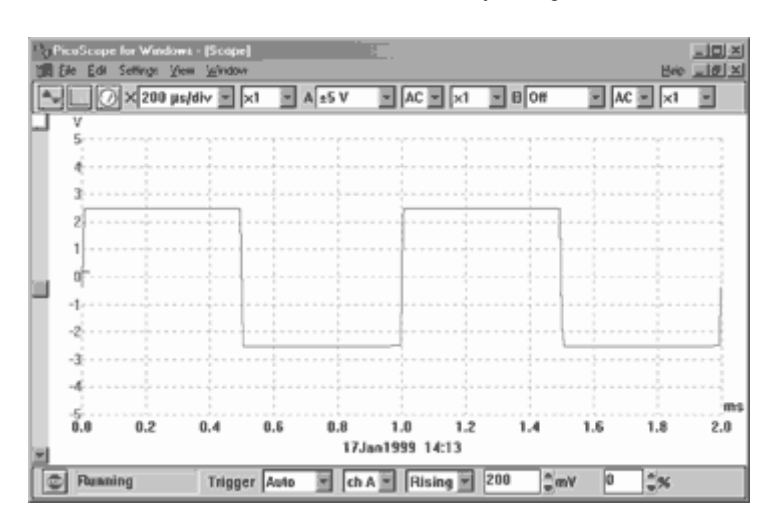

Az ADC-216 tudásának határait keresve sokféle jelet rögzítettünk vele.

Egy függvénygenerátorból származó 1kHz-es négyszögjel két teljes ciklusának megjelenítése csaknem tökéletes, ahogy az ábrán is látható (Print Screen billentyűvel másolt kép, azok az ábrák, amelyeknél nem látszik Windows ablak, az "Edit" menü "Copy as Graph" - másolás képként - parancsával készültek). A kétcsatornás üzem bekapcsolása sem volt rossz hatással a kijelző felbontására.

Az időalap 100μs-ra állításával a szintén 1kHzes négyszögjelnek egy ciklusát lehetett rögzíteni, majd ezt a rögzített jelet a zoom funkcióval 200-szorosára növeltem (500ns/div). Ezzel az extrém nagyítással meg lehetett mérni a négyszögjel felfutási idejét, 3ns-ot. A különféle feszültség és időalapok átváltásakor az átállási idő nem haladta meg az 1 szekundumot.

Alacsonyabb frekvenciatartományban 100Hz, 10Hz, 1Hz négyszögjelekkel kipróbálva szintén meggyőző volt a műszer, a megfelelő időalapokkal mindhárom mérésnél pontos négyszögjeleket kaptunk. A legkisebb időalap, 20μs/div beállításával 10kHz-es négyszögjelet szintén tökéletesen jelenített meg, a második csatorna bekapcsolásával azonban fel- és lefutó élek nem voltak teljesen függőlegesek, de a sarkok megjelenítése éles maradt. A műszer frekvenciatartományának felső határát 166kHz-es, szintén négyszögjellel teszteltük. A jel megjelenítéséhez a legkisebb időalap (20μs/div) beállításán túl a zoom funkciót is használtuk. Így a négyszögjelet háromszögként rajzolta ki, ugyanakkor az amplitúdót helyesen mérte ezen a műszer számára magas frekvencián is.

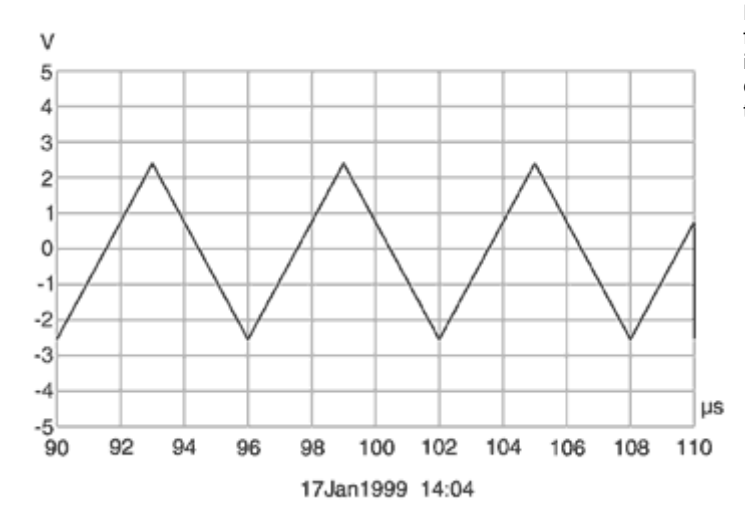

Hasonló próbákat végeztünk függvénygenerátorból kapott háromszögjelekkel is, valamennyi frekvencia-tartományban éles csúcsokat, egyenes fel és lefutásokat tapasztaltunk.

**A pontosság vizsgálata**

A műszer pontosságát vizsgálva az oszcilloszkóp egy HP339A torzításmérő oszcillátorából kapott 6,4V RMS 1kHz szinusz jelet Auto méréstartományban, 200μs/div időalappal. A jel pozitív és negatív csúcsait, valamint a jelalak x-tengely metszései között eltelt időt kurzorok segítségével mértem. Csúcstól csúcsig a feszültségváltozás 17,98V. A kurzorokat az egér bal gombjának nyomvatartásával lehet a kijelzőre feltenni, melyeket később az egérrel, illetve a billentyűzeten keresztül lehet mozgatni. Mindkét kurzor pontos értékét, valamint a kurzorok közötti különbséget leolvashatjuk a mért jelalak fölött a kijelzőn. A kurzorok eltávolítása a Delete billentyű lenyomásával lehetséges. A kurzorok közötti Δt értékre 1007ms-t kaptunk. A mérések ellenőrzésére lehetőséget kínál a PicoScope szoftver "Meter" funkciójával, ami tulajdonképpen egy egyszerű multiméter. A műszer 6,36V RMS-t és 991Hz frekvenciát mért, melyek az ADC-216 specifikációjában szereplő 1% pontosságon belül vannak.

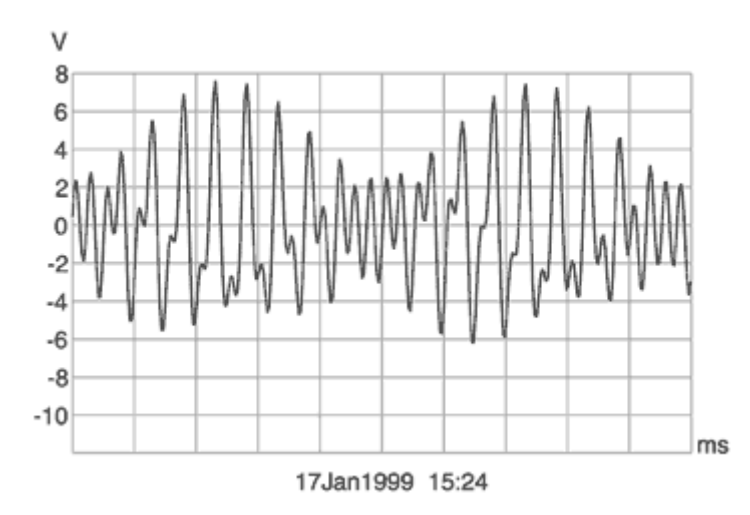

A következőkben növeltem az időalapot. 2ms/osztásnál a 20 kijelzett ciklus szélessége pontos volt, de az amplitúdó csúcsok elkezdtek ingadozni. Látható amplitúdó moduláció 5ms/osztásnál kezdődött. 50ms/osztásnál az amplitúdó jelentősen csökkent, de az x-tengely metszések közötti idők 1ms értéke megmaradt egészen 100ms/div-ig. 200ms/osztásnál a kijelzett jel értékelhetetlenné vált.

Az ADC-216 nagyon jól kezelte a komplex, ismétlődő intermodulációs torzított jeleket. A 9kHz + 10,05kHz + 20kHz MIM jelet csaknem úgy jelenítette meg, mint egy analóg oszcilloszkóp, 8 bites oszcilloszkóppal összehasonlítva jól látható volt a jobb felbontásból fakadó különbség.

# **Trigger funkció**

Az ADC-216 triggerelése nagyon hasonló az analóg laborszkópokéhoz, forrásként használható mindkét csatorna, illetve a külső trigger bemenet, 5V limittel. Az oszcilloszkóp szokásos free-run üzemmódban indul, stabil jelalak kijelzéshez mindenképp triggert kell használni.

A triggerbeállításokat a jelalak megjelenítésére szolgáló felület alatt található menüből végezhetjük el. A trigerszint változtatásnak a legkisebb egysége 1mV, a beállítás elvégezhető fel-le léptetéssel, vagy a kívánt érték begépelésével is. A trigger pozícióját is állíthatjuk, a kijelző szélességének adott százalékával vízszintesen elmozdíthatjuk. Ilyenkor a triggerelést kiváltó esemény előzményét is vizsgálhatjuk. A triggerrelés helyét és értékét jól látható pont jelzi a képernyőn.

## **FFT spektrumanalizátor üzemmód**

A PicoScope szoftver FFT üzemmódban az asztali spektrumanalizátorokhoz hasonló kijelzőképet mutat, a vízszintes tengelyen a frekvencia, a függőleges tengelyen a jelszint látható. A bemenet vertikálisan az oszcilloszkóp feszültségtartományaival dolgozik, a kijelzés mértékegysége választhatóan Volt vagy dB. Jelbemenetként mindkét csatornát használhatjuk, egyszerre is. A frekvenciatartomány kiválasztásával a maximális mért frekvenciát adhatjuk meg, amely a kijelzőn 6 osztásra bontva jelenik meg. Egy-egy osztás 81Hz - 166kHz szélességű. A spektrumot a műszer nullától a választott frekvenciáig ábrázolja, lineáris vagy logaritmikus formában. A szoftver zoom funkciója maximum 20-szoros horizontális nagyítást is megenged.

A "Settings" menüben beállíthatjuk a spektrum-sávok számát, 128-tól (leggyorsabb) 1024-ig (legpontosabb). 7 FFT megjelenítési mód választására van lehetőségünk, ezek: négyszög, háromszög, Gauss, Hamming, Blackman, Parzen és Hanning. A mérést két vertikális kurzor segítheti, melyek frekvenciát és szintet is mérnek. A triggerelés a jel amplitúdójának függvényében működik, az oszcilloszkóp üzemmódhoz hasonlóan. Az auto üzemmód garantálja a téves felharmonikusok kiszűrését, kézi feszültségtartomány beállításnál azonban ügyelni kell, nehogy a mért jel amplitúdója nagyobb legyen a beállított méréstartománynál.

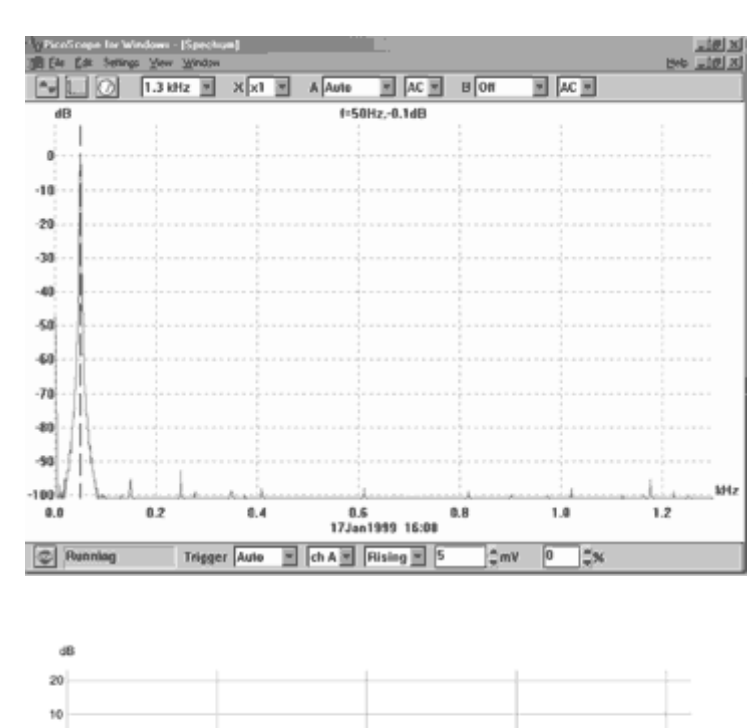

10

17.lan1999 17:04

Először a bemenet földelésével a műszer zajosságát vizsgáltam, tapasztalat szerint az átlagos zajküszöb 127dB szokott lenni. A 16 bites felbontás miatt csak egy 60Hz-es hálózatból származó 94dB komponens jelentkezett, a 60Hz következő három felharmonikusa mind 105dB alatt volt.

3V RMS 50Hz szinusz jelnél, ami HP339A oszcillátorból (0,0019% THD+N) származott, a műszer nem mutatott szignifikáns felharmonikusokat, a zajküszöb 107dB volt. 50Hz négyszögjel esetén 1,6kHz tartományban a jel ábrázolása 12 felharmonikussal szintén kiváló volt.

A következő ábra a 9kHz + 10,05kHz + 20kHz MIM 3V RMS jel spektrumát mutatja, 20,8kHz tartományban. A kurzor 1kHz-nél 79dB-t mutatott (a kurzorokat csak képként történő mentésnél rögzíti a szoftver).

15

 $20$ 

## **Összefoglaló:**

 $\ddot{\rm o}$ 

ó  $-10$ -20 -30  $\rightarrow$ -50  $\ddot{\circ}$  $\mathcal{A}$ -80

A Pico ADC-216 16 bites felbontásával kiemelkedő tulajdonságokkal rendelkezik a PC-oszcilloszkópok között. 1% pontossága és 90+dB csillapítása a nagyteljesítményű laborszkópokkal teszi összemérhetővé. Auto üzemmódban bolondbiztos, az alapvető mérések elvégzése nagyon egyszerű. Kiválóan használható precíziós audio tesztműszerként, egyedi funkciói, személyreszabhatósága és sokoldalú szoftvere megkönnyíti saját fejlesztésű mérőrendszerbe illesztését. Kiemelkedő műszer az árkategóriájában.